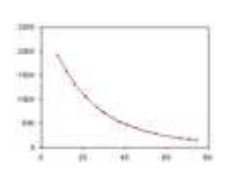

# **Capteurs analogiques**

**Exemple d'étalonnage** 

*Capteur de Distance Sharp GP2Y0A21YK0F* 

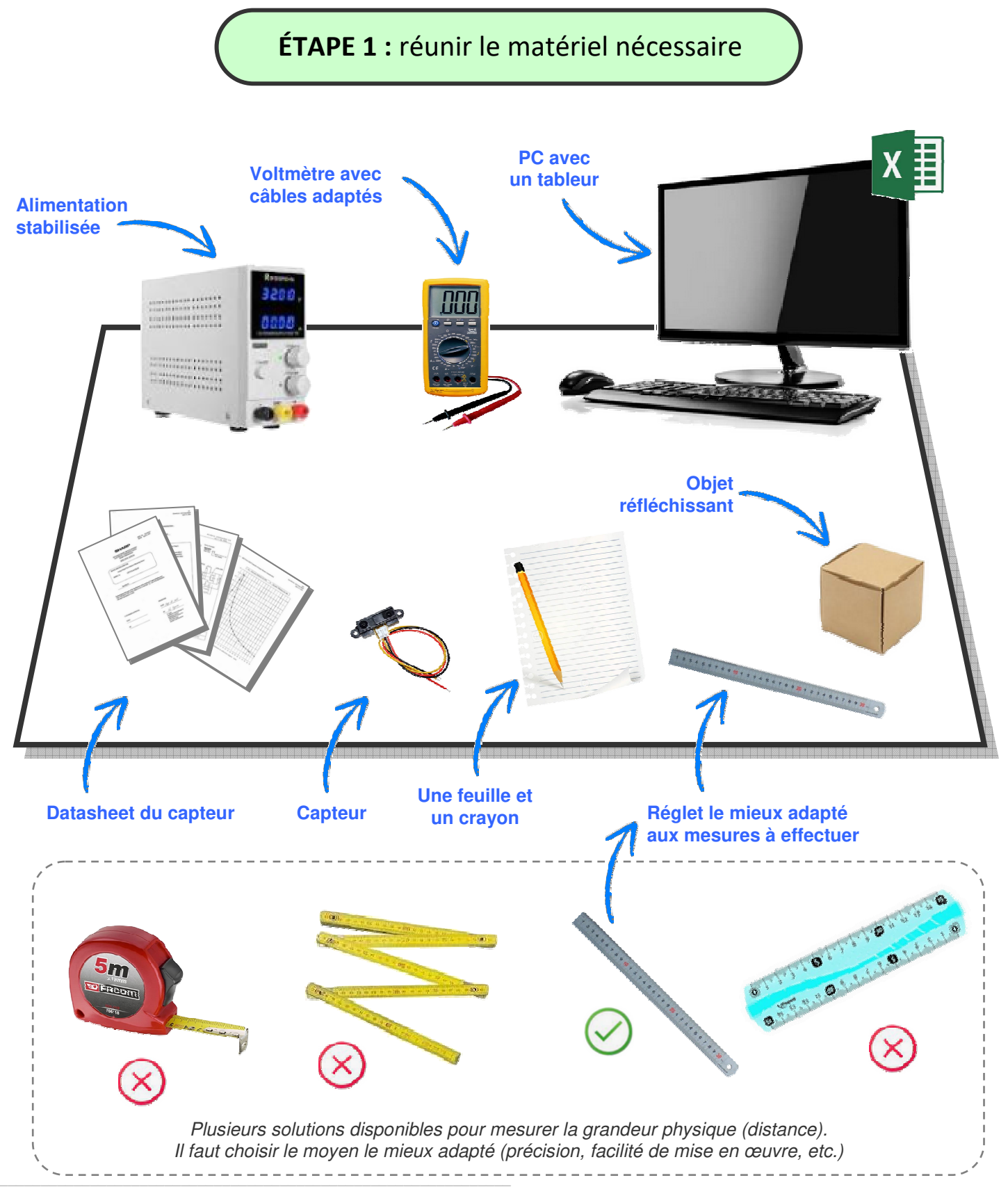

### **ÉTAPE 2 :** préparer le tableau de relevé

On fait le choix d'utiliser le classeur Excel déjà préformaté. Il est disponible en ligne.

On le télécharge et on l'enregistre à un endroit adéquat.

La datasheet du capteur est dès à présent nécessaire pour nombre d'informations.

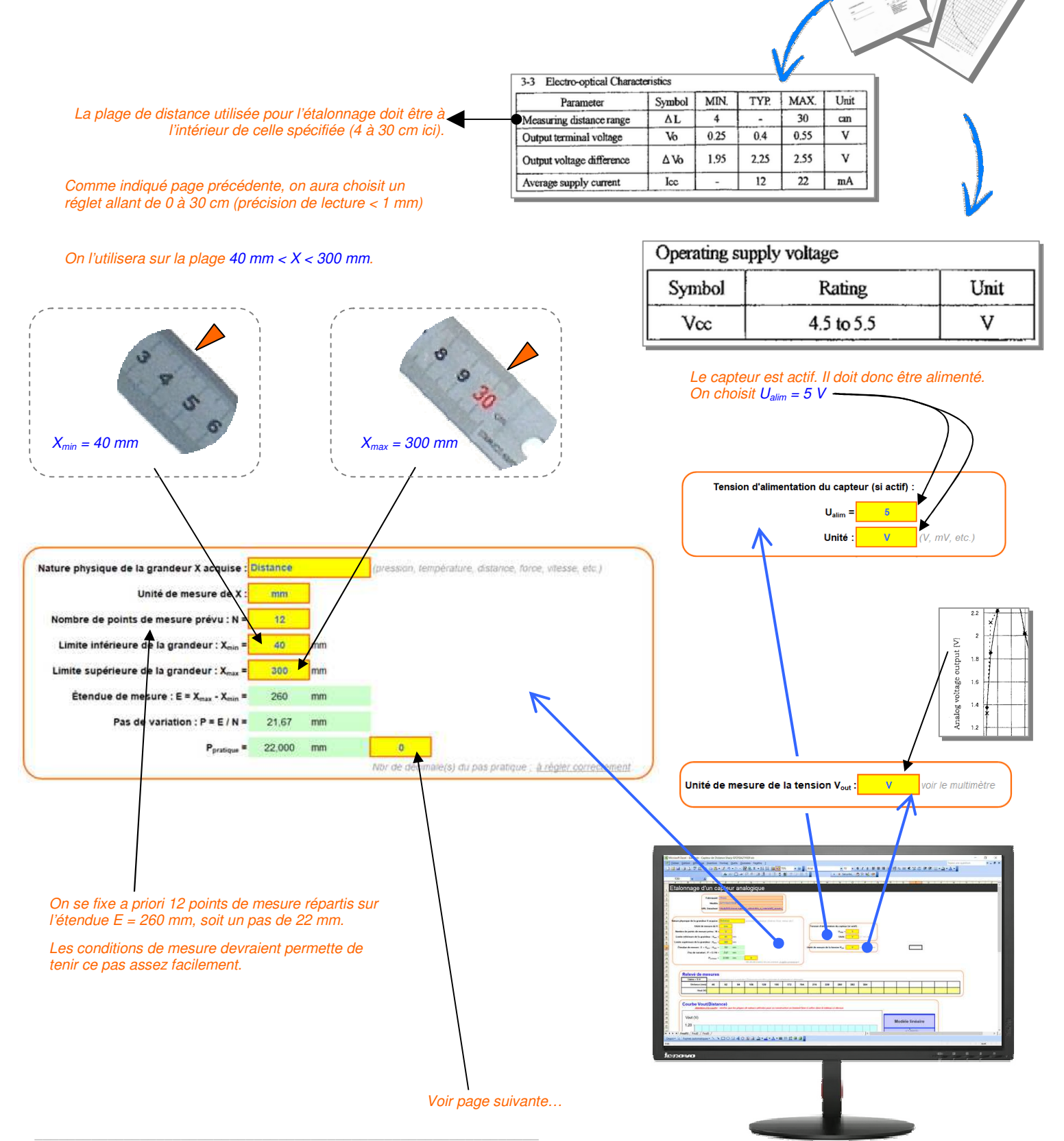

Le classeur Excel préformaté construit automatiquement le tableau qu'il faudra ensuite compléter avec les mesures.

Pour que tout soit au mieux, il est nécessaire de bien **régler le nombre de décimales du pas pratique**.

Le nombre de décimales à prendre en compte dépend de l'étendue de mesure (elle est large ou réduite) et aussi de ce qu'on pense être capable de mesurer en terme de précision lors des relevés à venir.

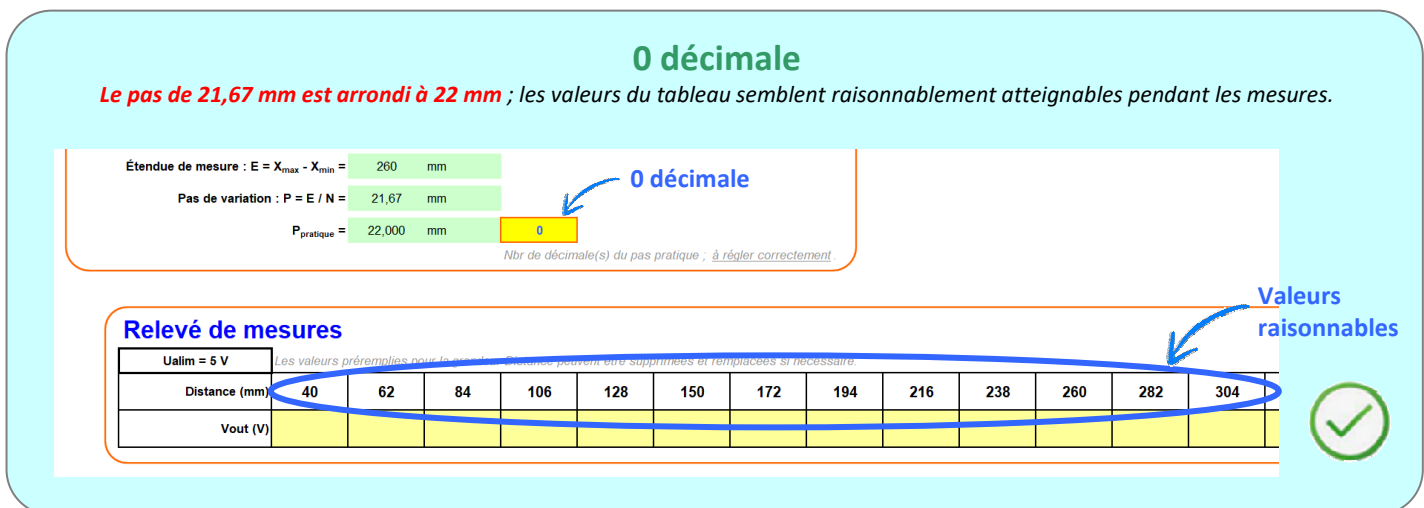

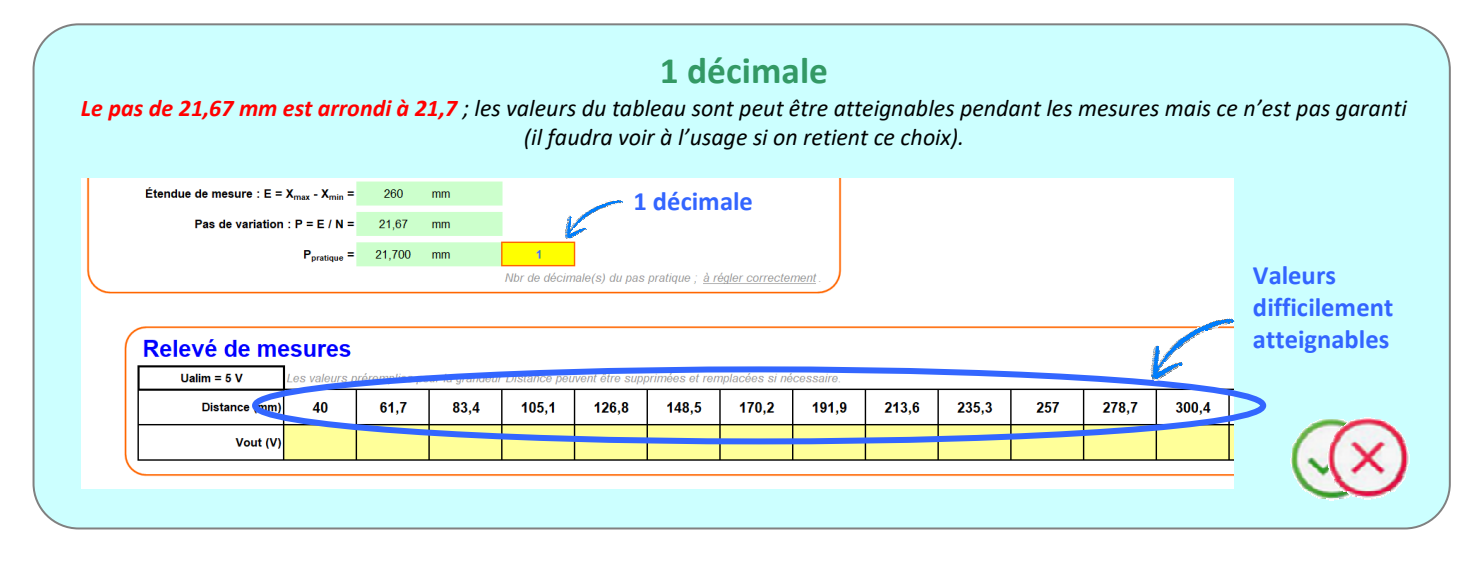

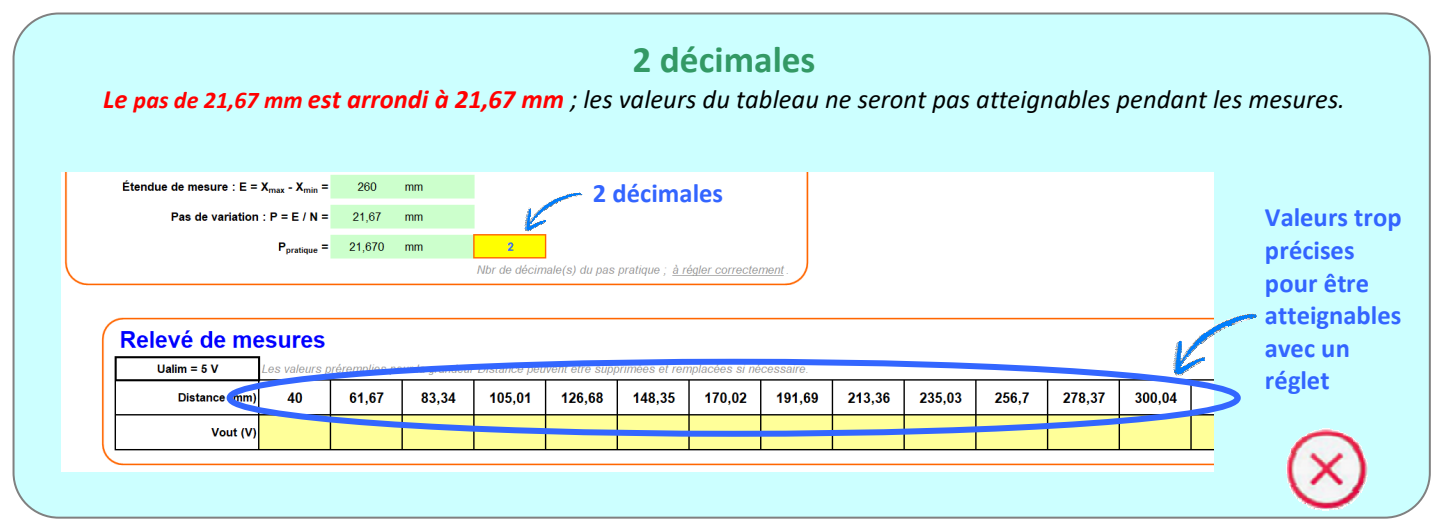

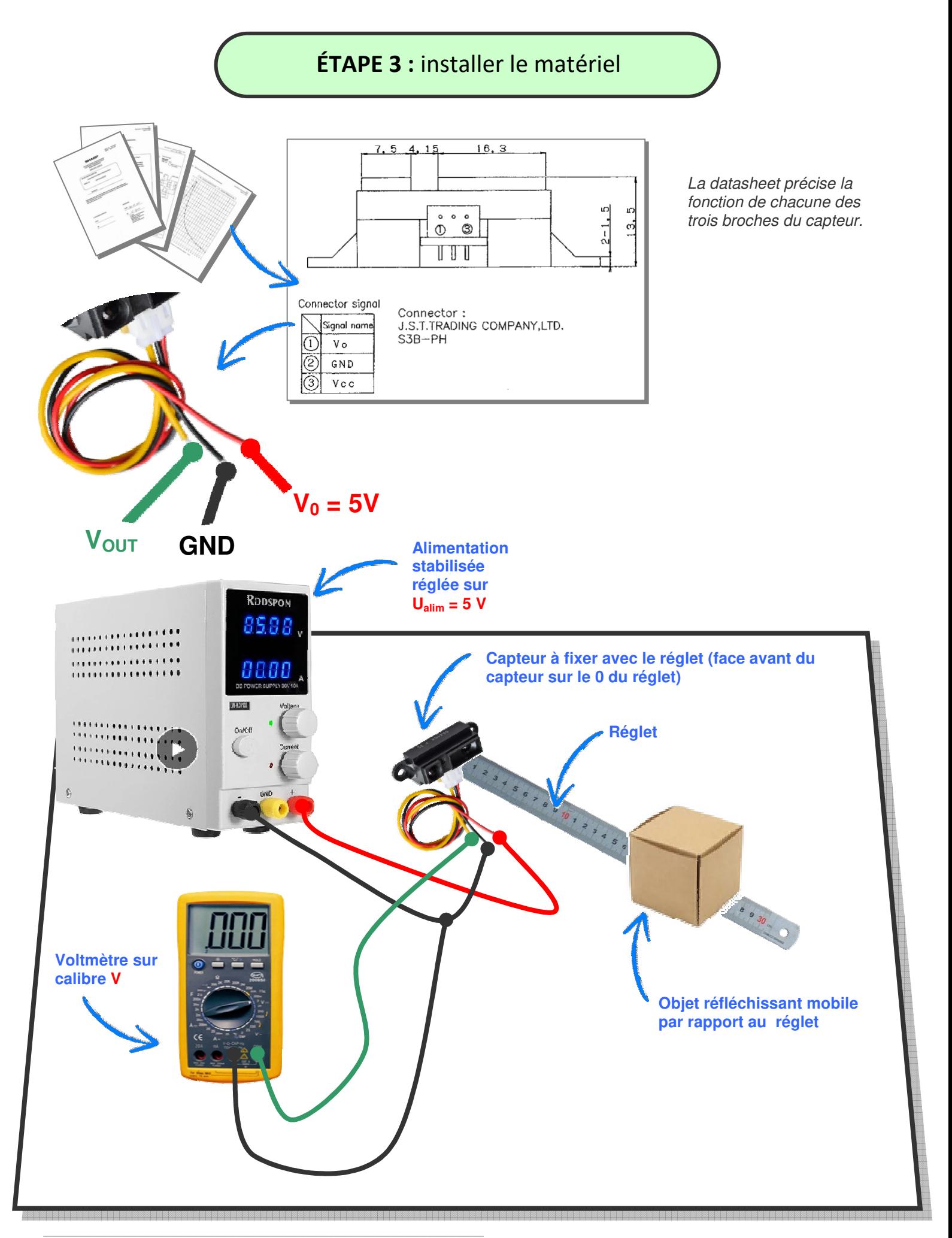

# **ÉTAPE 4 :** relever les points de mesure

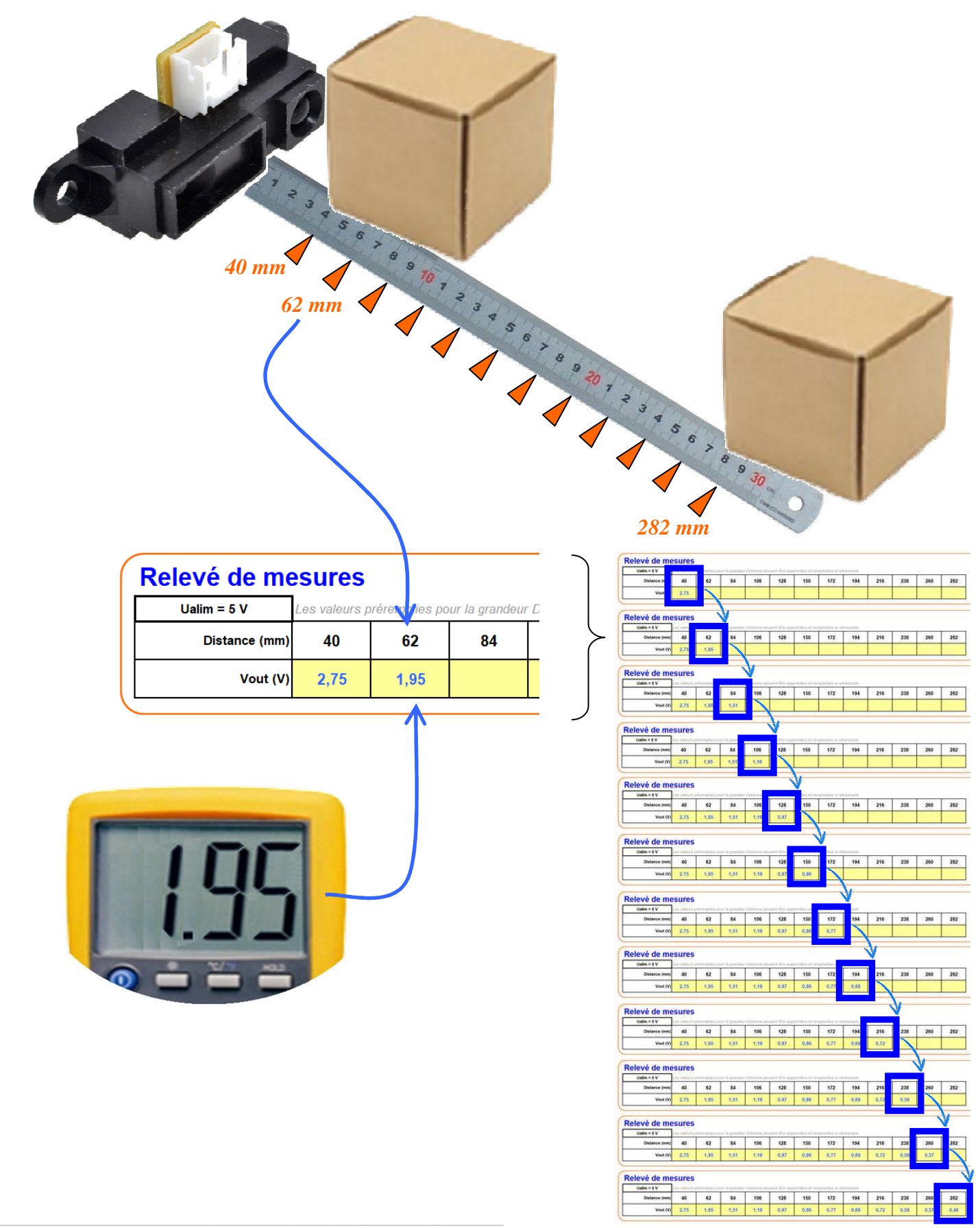

## **ÉTAPE 5 :** traiter les données dans un tableur

#### Le tableau est complété avec les mesures et les courbes  $V_{out}(x)$  et  $x(V_{out})$  sont tracées.

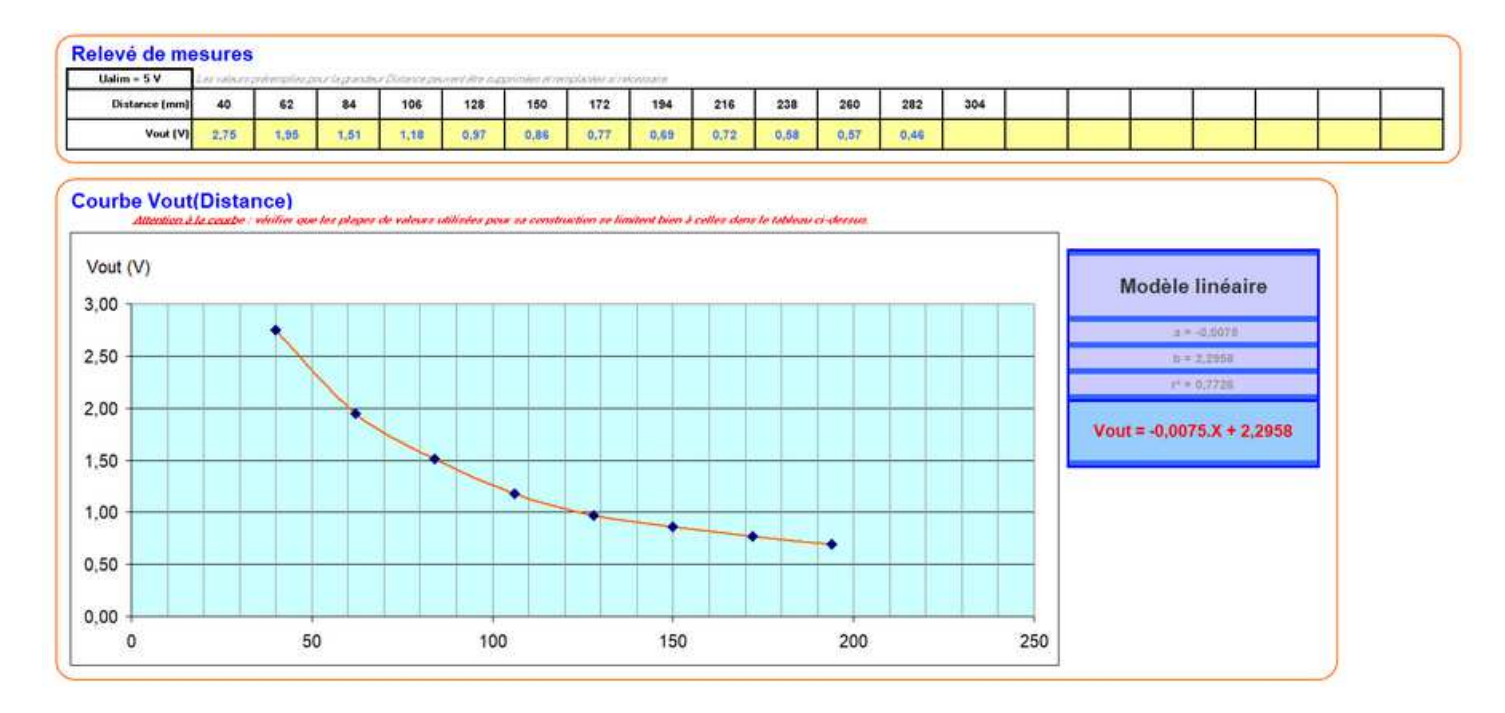

#### **Mise en bonne forme des graphiques**

On a 12 points de mesure mais, le tableau en autorisant 20, on a des cellules vides et les courbes n'exploitent pas toute la largeur disponible de la zone graphique, ce qui nuit à leur lecture.

Remédier à cela est simple : il suffit de **supprimer la fin du tableau**.

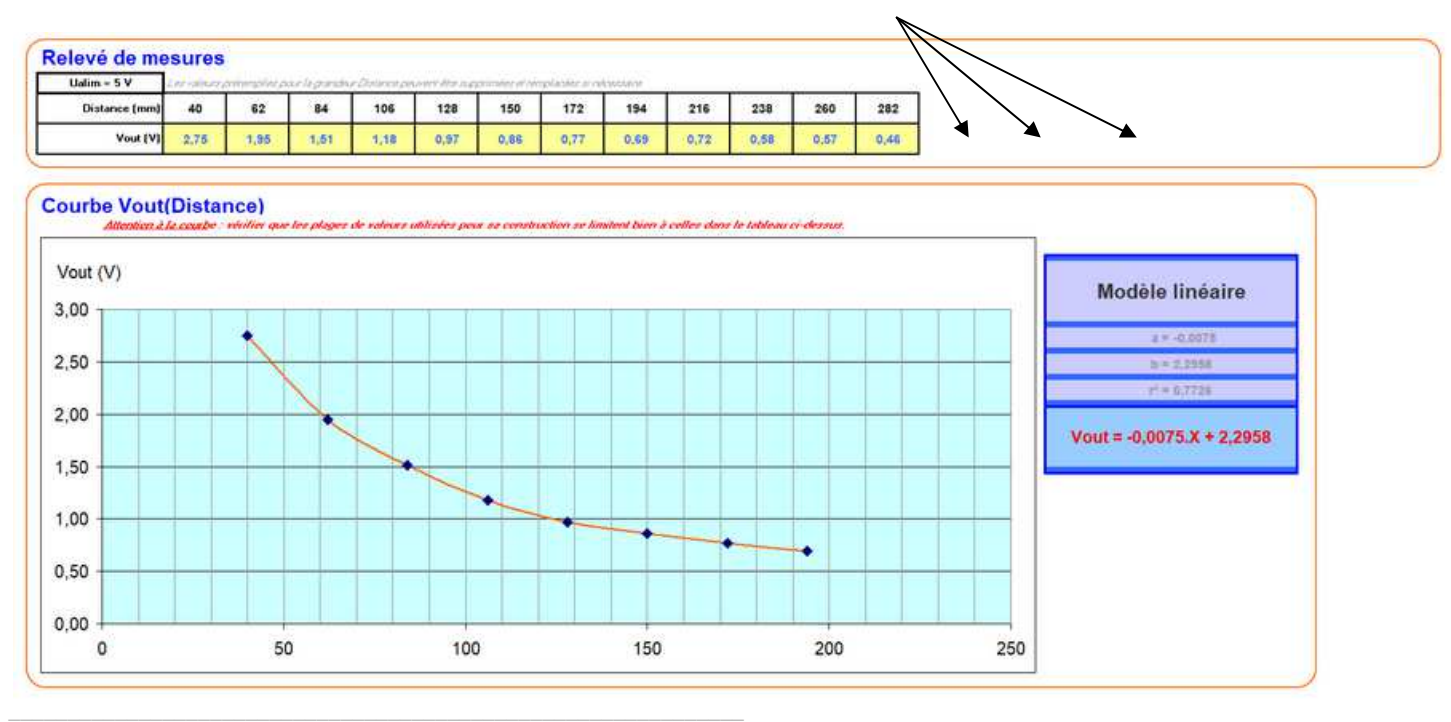

On peut aussi revoir les valeurs de démarrage des axes des abscisses et des ordonnées pour que la courbe exploite encore mieux la zone graphique.

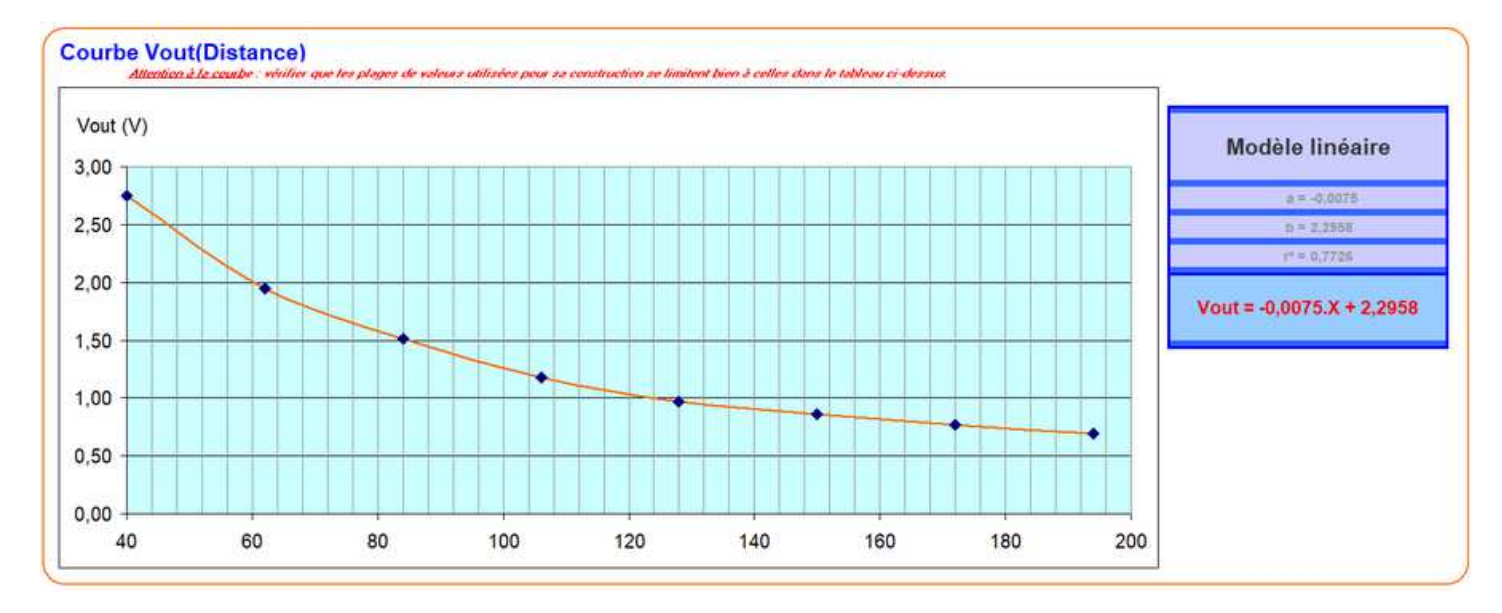

Dans le cas présent, l'axe des abscisses va par défaut de 0 à 250 mais le limiter de 40 à 200 est intéressant.

Ce qui est fait avec le graphique  $V_{out}(x)$  peut être à faire aussi pour le second,  $x(V_{out})$ .

#### **Courbe d'étalonnage (enfin !)**

Observer de visu l'allure de la première courbe,  $V_{\text{out}}(x)$ .

*Une tendance linéaire ne se dégage pas (R² < 0,85) ; le modèle linéaire ne peut pas être retenu.* 

*On cherche donc un autre modèle ; essai avec un polynôme de degré 2 :* 

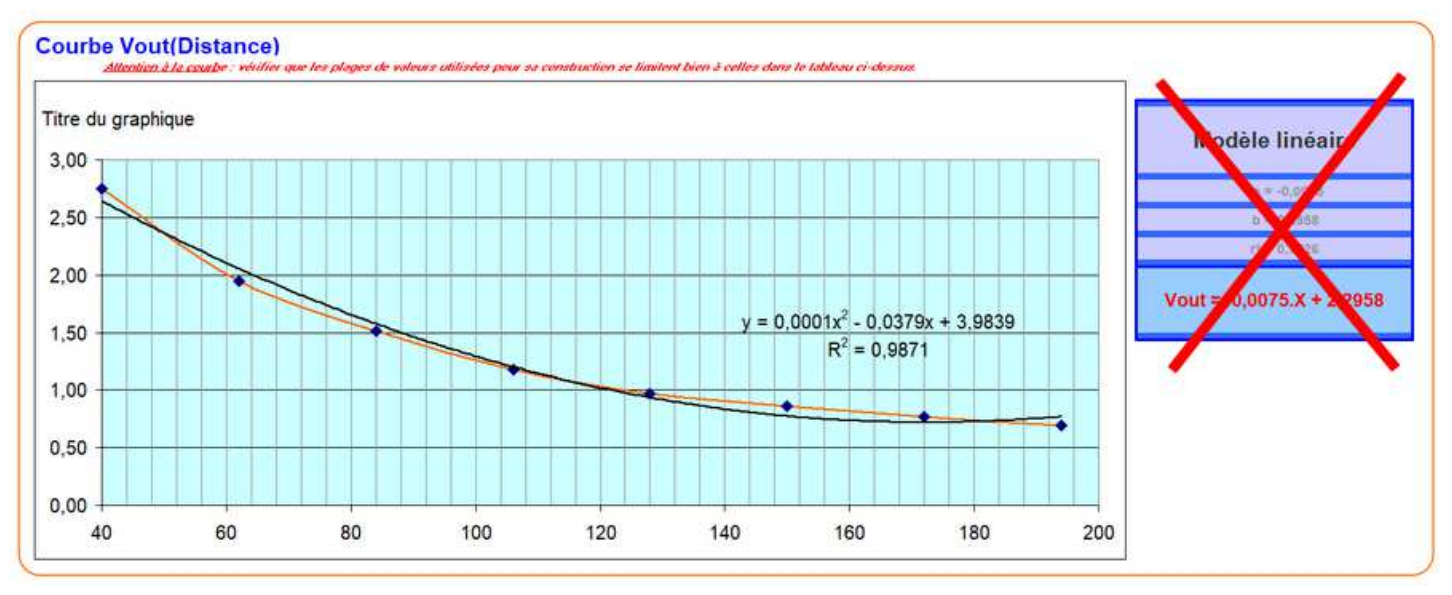

*On a R² > 0,85 mais la courbe de tendance (en noir) s'écarte notablement de la courbe lissée autour des abscisses x = 70 mm et x = 150 mm.* 

\_\_\_\_\_\_\_\_\_\_\_\_\_\_\_\_\_\_\_\_\_\_\_\_\_\_\_\_\_\_\_\_\_\_\_\_\_\_\_\_\_\_\_\_\_\_\_\_\_\_\_\_\_\_\_\_\_\_\_\_\_\_

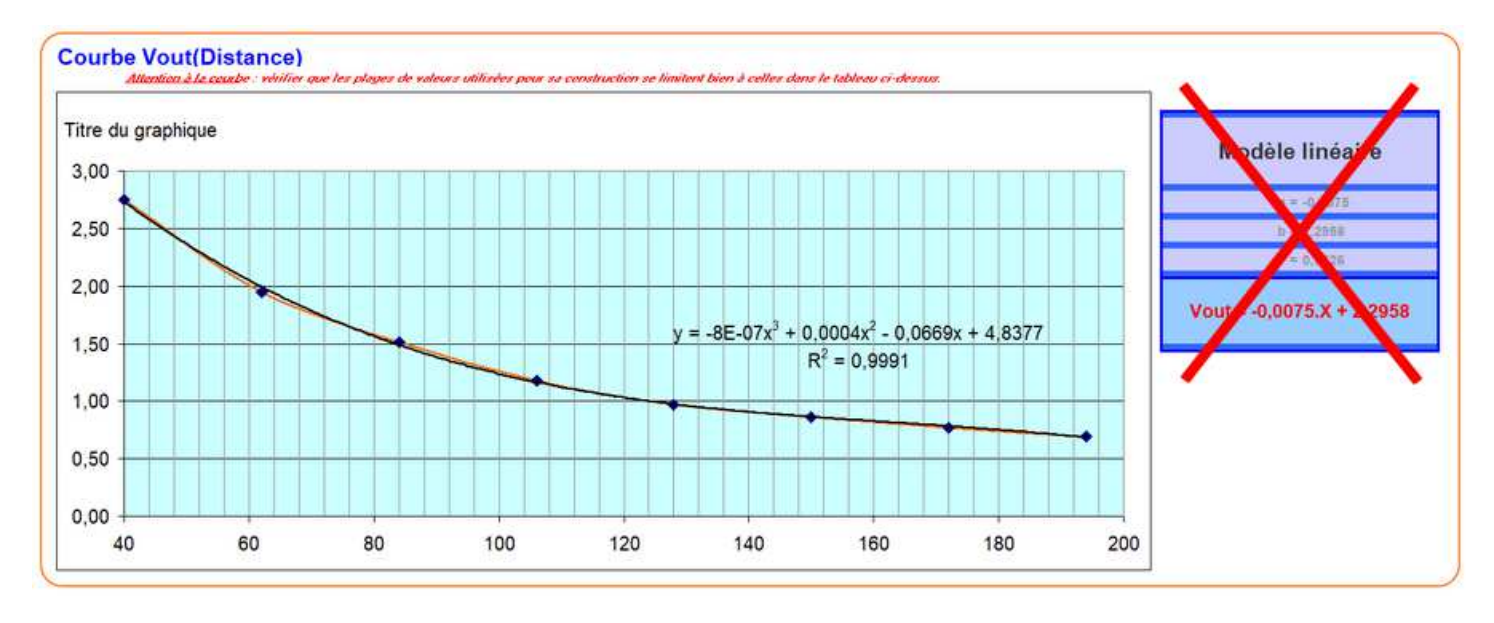

*On cherche donc un autre modèle ; essai avec un polynôme de degré 3 :* 

*On a R² > 0,991 (excellent) et la courbe de tendance (en noir) s'écarte très peu de la courbe lissée. On garde donc cette modélisation polynomiale de degré 3 :* 

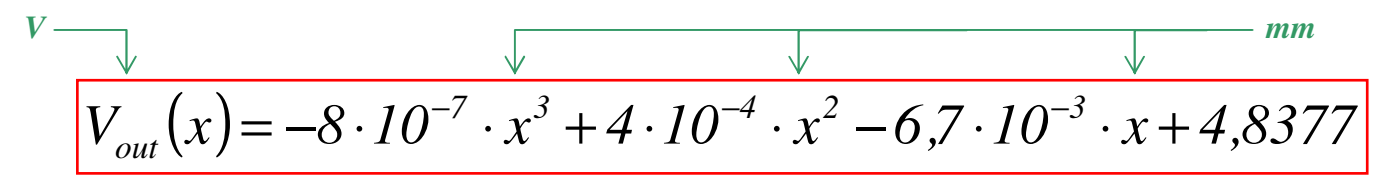

Pour  $x(V_{out})$ , un polynôme de degré 1, 2, 3 ou 4 ne convient pas ; on lui préfèrera un modèle avec une fonction puissance :

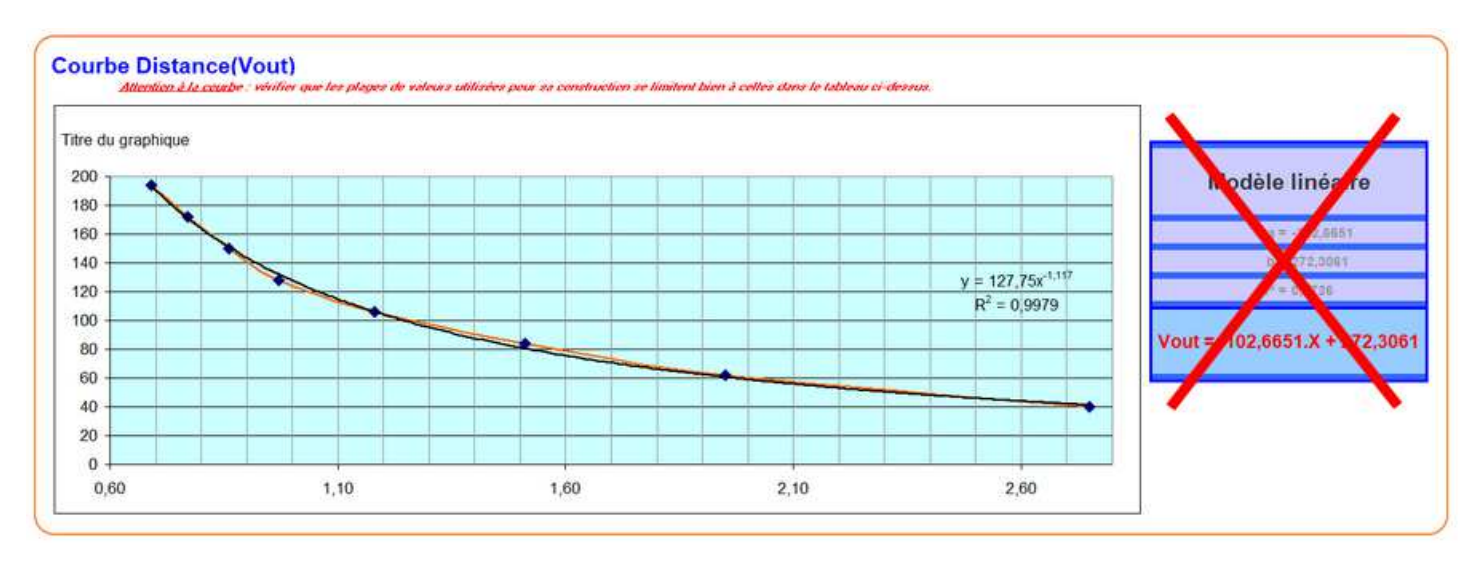

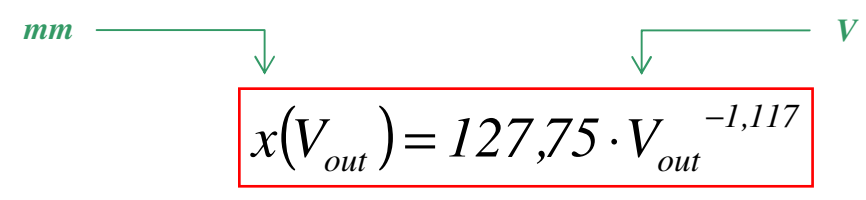

\_\_\_\_\_\_\_\_\_\_\_\_\_\_\_\_\_\_\_\_\_\_\_\_\_\_\_\_\_\_\_\_\_\_\_\_\_\_\_\_\_\_\_\_\_\_\_\_\_\_\_\_\_\_\_\_\_\_\_\_\_\_